## **Comandos básicos do MS-DOS**

Por [Gabriel Andrade](https://www.infoescola.com/autor/gabriel-andrade/37/)

Ouça este conteúdo  $0:00$  ()  $04:21$ 

O **MS-DOS** (**Microsoft Disk Operation System**) foi o primeiro sistema operacional comercializado pela Microsoft. Surgiu em 1981 junto com o primeiro IBM PC. A Microsoft vendia licenas do DOS sob o nome de PC-DOS para a IBM comercializar seus computadores, paralelamente ela também vendia licenças para o mercado sob o nome de MS-DOS.

O MS-DOS em todas as suas versões se apresentava no *modo de texto*, apresentando um *cursor* piscando esperando a entrada de comando, chamado de **prompt**. Na versão 4.0 o DOS passou a incluir um sistema gráfico simples chamado DOS SHELL, mesmo assim ainda era necessário usar comandos de texto para se utilizar muitos recursos do sistema.

Com a família Windows o DOS caiu em desuso mas ainda salva muitas vezes na hora de se recuperar informações de um HD com problemas. Até o Windows 98, a Microsoft incluía um DOS com comandos reduzidos, suficientes para instalar o sistema num computador sem sistema operacional. A partir do Windows ME o DOS reduzido foi substituído por um emulador (simulador) do DOS.

Para entrar no programa, vá em Iniciar -> Executar. Digite "cmd" sem as aspas e aperte Ok.

A seguir uma lista dos principais comandos do DOS. Dica: caso lembre somente do nome do comando e não lembre de como usa-lo é só digitar "[comando]/?" (ou " [comando] help"), sem as aspas, que o DOS exibe uma ajuda sobre o comando.

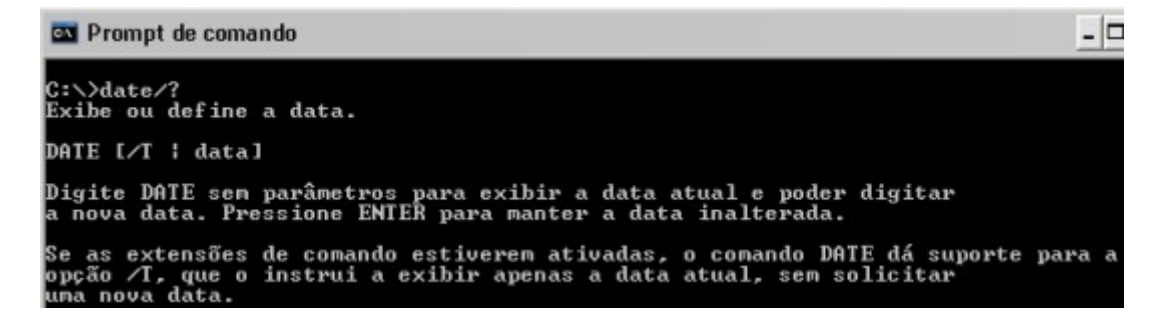

Comandos:

**DATE** – Este comando quando sem parâmetros exibe a data atual do sistema e solicita uma nova data no formato "dd-mm-aa", para não alterar é só pressionar [Enter].

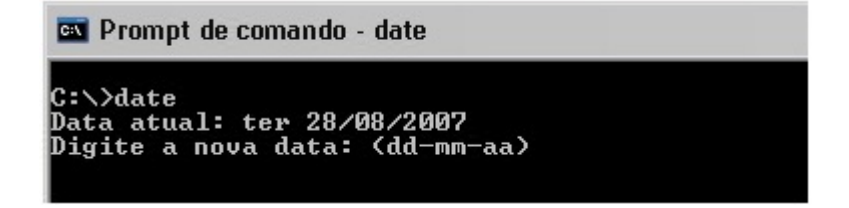

**TIME** – Exibe a hora atual do sistema e solicita uma nova hora no formato "hh:mm:ss", para não alterar é só pressionar [Enter].

https://www.infoescola.com/informatica/comandos-basicos-do-ms-dos/ 1/5

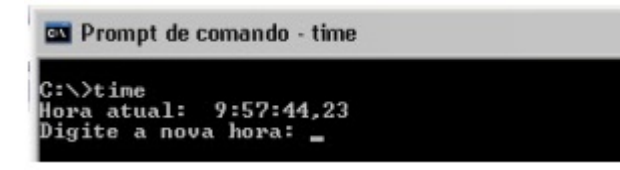

**VER** – Exibe a versão do sistema operacional.

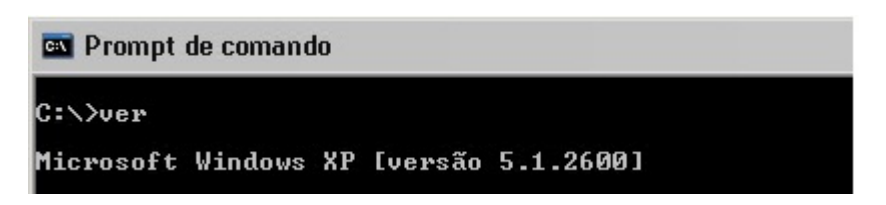

**DIR** – Exibe o conteúdo da pasta atual e informa o número de arquivos, o espaço utilizado pela pasta e o espaço livre no disco.

Parâmetros:

**/p** – Caso o conteúdo da pasta seja muito extenso ele quebra a exibição em partes, para passar pra próxima é só apertar [Enter].

**/w** – Exibe o conteúdo da pasta organizado por colunas.

**/o** – Exibe o conteúdo organizado alfabeticamente.

Os parâmetros podem ser usados individualmente ou em conjunto.

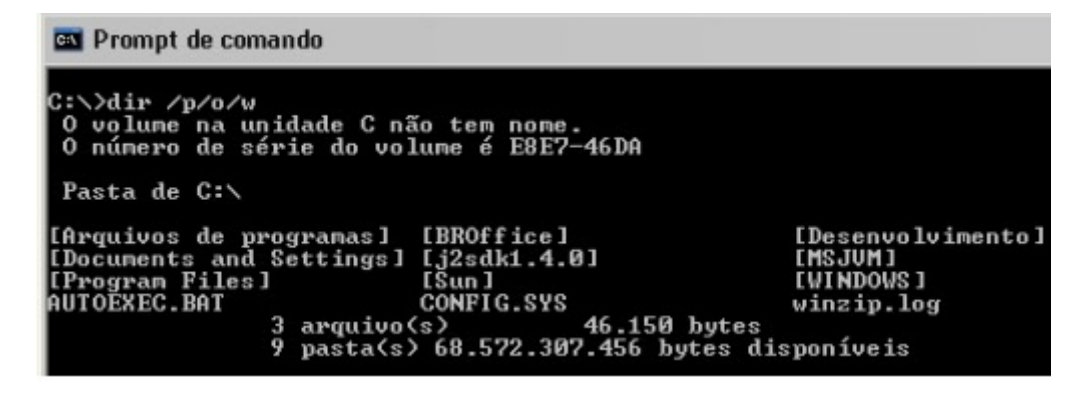

**CLS** – Este comando limpa a tela e colocando o cursor na primeira linha do prompt.

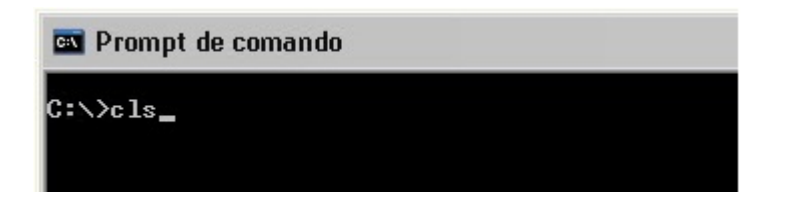

**MKDIR ou MD** – Cria uma pasta no diretório corrente com o nome especificado.

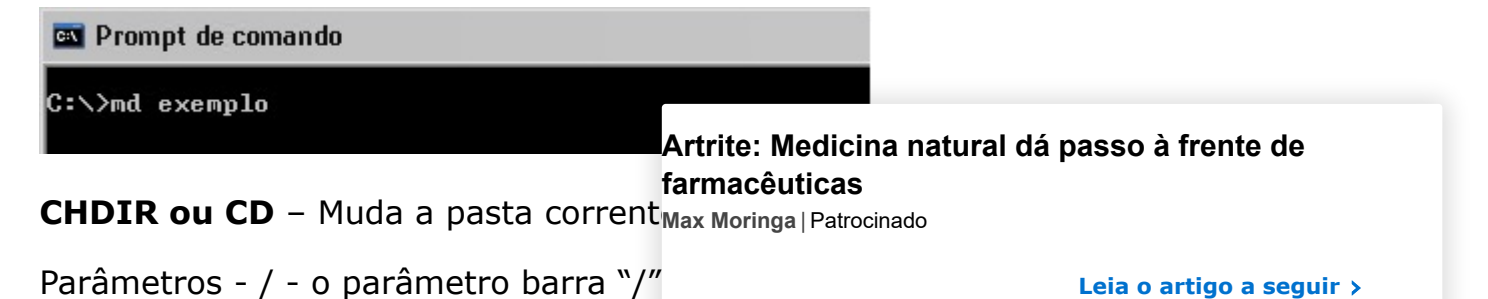

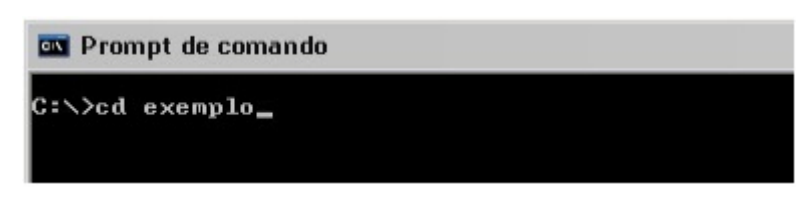

**RMDIR ou RD** – Remove pasta caso a pasta não tenha arquivos ou subdiretórios.

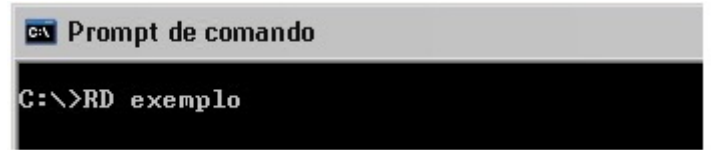

**TREE** – Exibe graficamente os diretórios e subdiretórios do diretório raiz ou da pasta especificada.

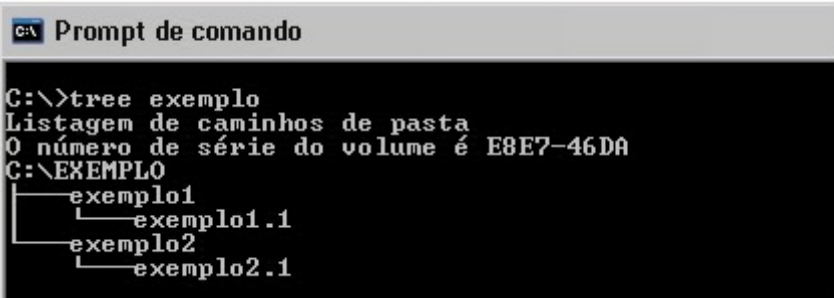

**CHKDSK** – Programa de verificação de erros no HD.

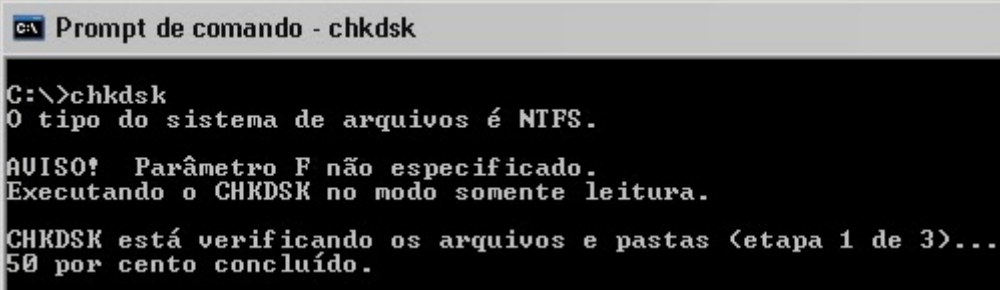

**MEM** – Exibe informações da memória RAM.

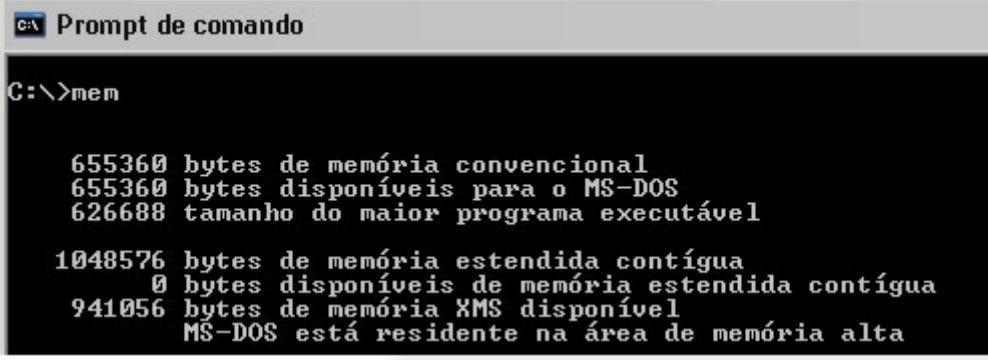

**RENAME** ou REN – Renomeia o arquivartrite: Medicina natural dá passo à frente de **farmacêuticas**

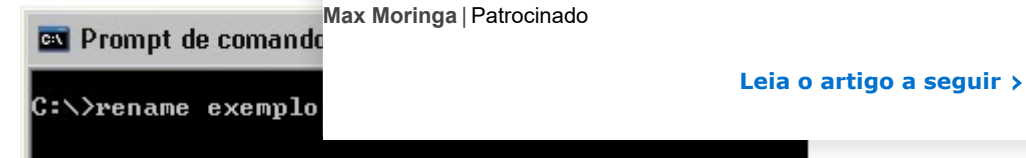

**COPY** – Copia um ou mais arquivos para o diretório especificado.

Parâmetros: \* - o parâmetro "\*" serve para completar o nome de um arquivo. Muito útil quando se precisa copiar muitos arquivos com uma mesma extensão ou que começam com letras em comum.

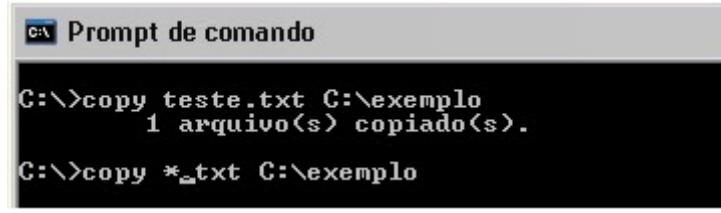

**DISKCOPY** – Este comando faz cópias de discos flexíveis (disquetes) de uma unidade para a outra. Caso só tenha uma unidade de disquete é só especificar a unidade duas vezes que o programa avisa quando deve-se inserir o disquete virgem.

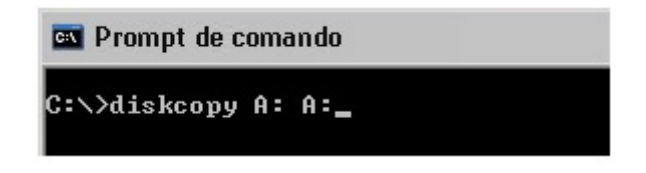

**MOVE** – Move arquivos de um diretório para outro.

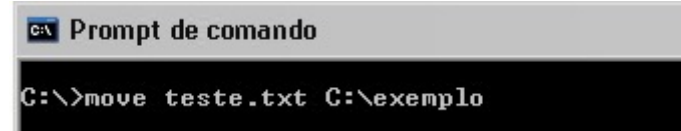

**TYPE** – Exibe o conteúdo de um arquivo na tela.

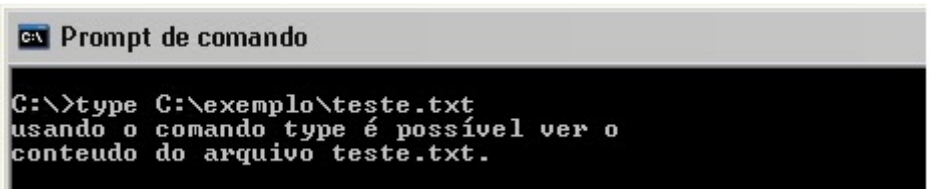

**FORMAT** – depois do comando CD este provavelmente é o comando mais utilizado pelos técnicos de informática. Este comando apaga todo o conteúdo de um disco.

**DEL** ou **DELETE** – Comando que apaga um ou mais arquivos especificados.

Parâmetros: \* - Ao usar o parâmetro "\*" podemos apagar todos os arquivos do diretório corrente ou de um diretório específico.

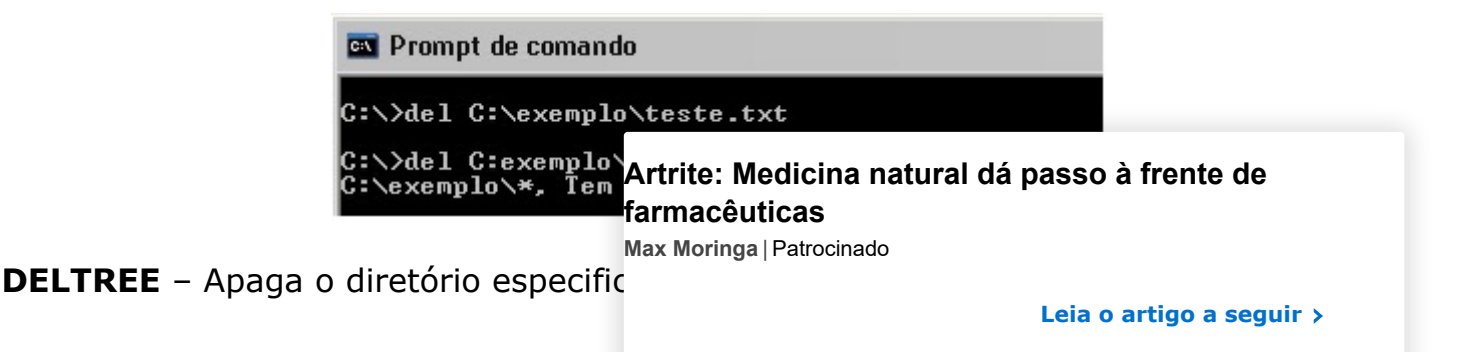

**ex** Prompt de comando

C:\>deltree exemplo

## **[Artrite: Medicina natural dá passo à frente de](http://sauderama.com.br/doresnew?utm_source=tb_indfardesk&utm_medium=referral) farmacêuticas**

**Max Moringa** | [Patrocinado](https://popup.taboola.com/pt/?template=colorbox&utm_source=infoescola&utm_medium=referral&utm_content=blend-next-up-a:Next%20Up:)

**Leia o artigo a seguir**